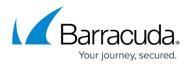

# Integrating Juniper Secure Services Gateway (SSG) Firewall

#### https://campus.barracuda.com/doc/96767906/

To integrate Juniper Secure Services Gateway firewall, you must do the following procedures:

- Configure the syslog in Juniper Secure Services Gateway firewall
- Integrate Juniper Secure Services Gateway firewall with the Barracuda XDR Dashboard

### To configure the Syslog for Juniper Secure Services Gateway firewall

• See the following instructions on configuring the Syslog for Juniper Secure Services Gateway firewall.

### To integrate Juniper Secure Services Gateway firewall with Barracuda XDR Dashboard

- 1. In the Account list, select the name of the company you created in the previous procedure.
- 2. In Barracuda XDR Dashboard, click to Administration > Integrations.
- 3. In the **Juniper** card, click **Setup**.
- 4. Enter the following:
  - Endpoint URL
  - API Key
  - API Secret
- 5. Click **Save**.

## Barracuda XDR

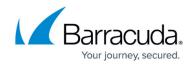

© Barracuda Networks Inc., 2024 The information contained within this document is confidential and proprietary to Barracuda Networks Inc. No portion of this document may be copied, distributed, publicized or used for other than internal documentary purposes without the written consent of an official representative of Barracuda Networks Inc. All specifications are subject to change without notice. Barracuda Networks Inc. assumes no responsibility for any inaccuracies in this document. Barracuda Networks Inc. reserves the right to change, modify, transfer, or otherwise revise this publication without notice.